[Radius](https://zhiliao.h3c.com/questions/catesDis/218) **[罗孝晨](https://zhiliao.h3c.com/User/other/308)** 2016-01-19 发表

采用微信认证时,个别智能终端无法识别出终端类型

无

由于微信认证需要调用微信软件,个别终端的HTTP USER AGENT没有被识别出来,此时可以采用手 动添加HTTP USER AGNET的方式进行规避,具体方法如下:

(1)点击"终端管理"-"识别特征管理"-"HTTP USER AGENT"

(2) 选择"增加",输入HTTP USER AGENT特征值为WeChat,终端类型选择为"Other SmartPhone"

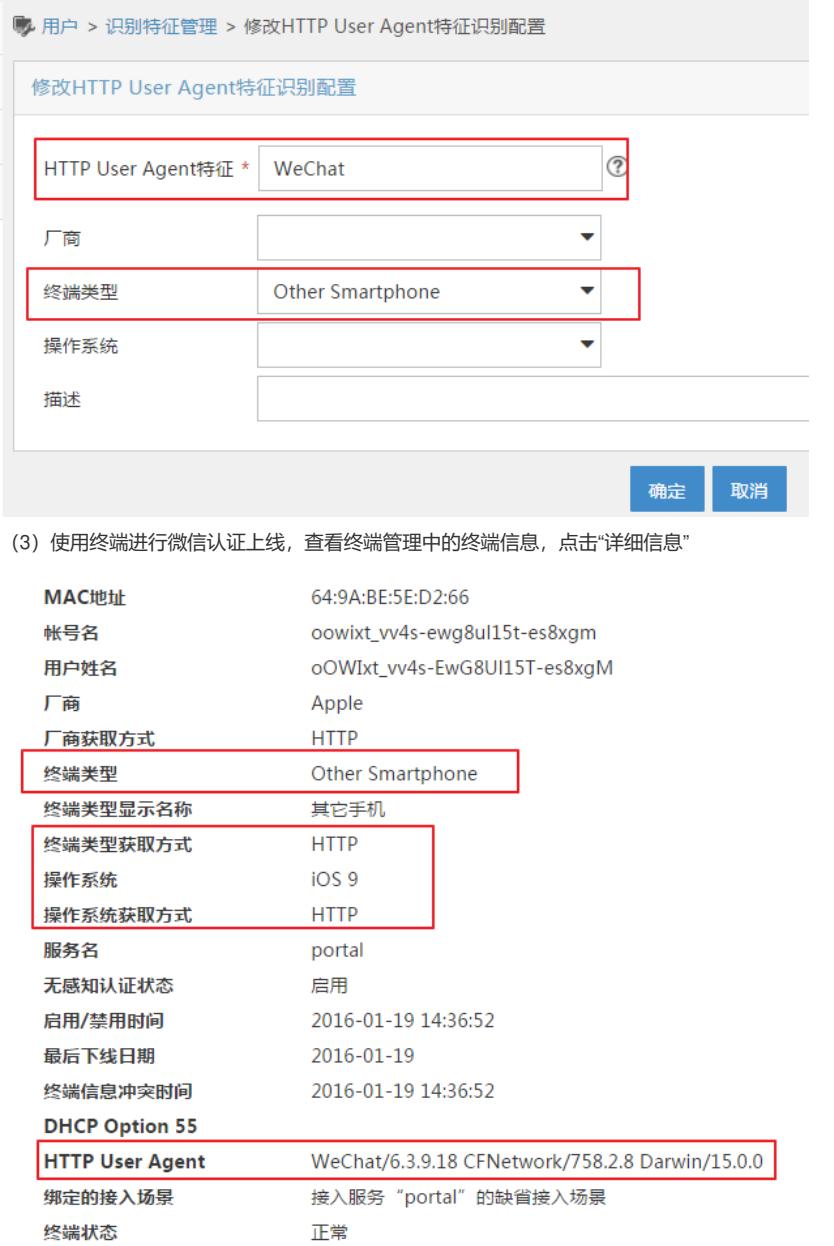

手动添加HTTP USER AGENT特征值为WeChat,选择终端类型为"Ohter SmartPhone"即可